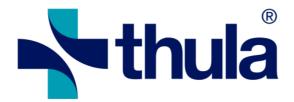

# Forskrivningsmodulen (e-resept) 4.3.0 RC1 (#16881)

**Release Notes** 

3.8.2018

Copyright © 2018 Thula. All rights reserved.

### **Customer Feature**

FM administrators are now able to select if the SOAP or HTTP based services are used for lookups in KJ [RENO-14766, Resolved, As an administrator I want to select if the SOAP or HTTP based services are used for lookups in KJ]

Administrators are able to save the prescription audit event detail to a file with the contents of the LIB (LesVarerIBruk) before and after the operation

[RENO-14507, Resolved, As an administrator I want to save the audit record for a single undo or reject operation to file ]

New view available to administrators after double-clicking a line in the audit trail screen showing the details of a single undo or reject operation audit.

[RENO-14506, Resolved, As an administrator I want to view the details of a single undo or reject operation ]

Administrators are now able to view the undo/reject audit by clicking on the «Vis hendelseslogg» link in the FM Admin Dashboard

[RENO-14505, Resolved, As an administrator I want to view a list of audited undo/reject operations]

When rejecting drafts an audit log is created. [RENO-14504, Resolved, As an administrator I want all draft rejections to be audited]

When undoing or rejecting in lib in the FM an audit record of the action is now created along with a snap shots of the "Vib" before and after the action performed.

[RENO-14503, Resolved, As an administrator I want all prescription undos to be audited]

"Forholdsregel ved inntak" is now included in "lib til plo" printout if specified in prescription view. [RENO-14482 (ERSA 14034), Resolved, As a nurse I want «Forholdsregel ved inntak» to be included in the PLO LIB printout ]

Printing PLO printouts the part-day dosage headings on the form "06-09, ..., 23-06" have been changed to "M, F, M, E, K, N".

[RENO-14481 (VISMA-17; erSak:11567), Resolved, As a PLO user I want the PLO LIB printout to refer to group doses by periods within the day rather than explicit times ]

Manual "samstemming" should be enabled for doctors.

[RENO-14418, Resolved, Not possible to manually open samstemming for patients with local LIB-ansvar ]

Different resepter referansenummer will be assigned when issuing prescriptions at the same time and some are i "legens navn" and some are not.

[RENO-13739 (erSak:13464), Resolved, (erSak:13464) As a doctor I do not want the FM to assign the same referansenummer to resepter sent at the same time if some are "i legens navn" and some are not ]

#### Feature

In FM admin view when loading deleted prescriptions the list filter out discarded prescriptions and those which where deleted by a remove LIB operation.

[RENO-14818, Resolved, As an administrator, I don't want to see discarded prescriptions in the list of deleted prescriptions in system admin client ]

Prescriptions that are removed from the LIB using the Remove LIB and Replace LIB actions are not shown in the deleted list on the FM system administration. Deleted prescriptions from Remove LIB and Replace LIB operations won't be considered for showing the yellow notification bar in the patient configuration, saying the patient has deleted prescriptions.

[RENO-14779, Resolved, As a user removing LIB, I don't want to see the removed LIB items in the list of deleted prescriptions ]

Admin users no longer have an option to enable/disable KJ lookups for an institution. KJ lookups will be allowed if a valid Helseld client configuration is created in the system administration.

[RENO-14688, Resolved, As an admin, I don't want have an option to enable/disable KJ lookup for an institution]

FM will now check patient status in KJ (LesPasientStatus) using new Restful Api service interface [RENO-14580, Resolved, As the EPJ, I want the FM to check patient status in KJ using new web service interface ]

FM is now targeted to run under .NET Framework 4.7.1 [RENO-14577, Resolved, As a developer, I want the FM to target .NET Framework 4.7.1 ]

The KJ web service parameters were updated to accommodate the new KJ Rest Api access. [RENO-14573, Resolved, As an admin user, I want to configure parameters for the new KJ web service]

FM Admin users are now able to configure which user types should be allowed to remove or replace local LIB [REN0-14539, Resolved, As an admin user, I want to configure which user types should be allowed to remove or replace local LIB ]

A new help text about samstemming usage can now be seen on the top of the window when opening a new samstemming session.

[RENO-14538, Resolved, As a samstemming user, I want to see help text on samstemming usage ]

Items stopped in M25.1 messages should show up when matching locally removed lib items during the "samstemming" session the removal took place.

[RENO-14537, Resolved, As a samstemming user, I want to see a seponated M25.1 item after removing local LIB ]

When adding/importing a prescription that was previously removed (by using remove LIB operation in samstemming) the replicated re-added/re-imported will retain the the same LIB-id as the removed one and it won't be sent out as seponated.

[RENO-14536, Resolved, As a LIB responsible doctor, I want to correctly send a removed item in M25.1 after removing local LIB ]

The samstemming option to replace the current local LIB with the contents of the M25 message will now remove all local items first (exactly the same as if the user had performed the "Remove local LIB" operation") and then add all addable items from the incoming M25.

[RENO-14535, Resolved, As a samstemming user, I want to replace the local LIB with the PLL ]

Removed lib items can be seen in history view and are shown as a dashed line terminated in a vertical bar. [RENO-14534, Resolved, As a user, I want to see an indication of LIB removal in the LIB history view ]

After removing a whole lib it should not be possible to link and external / public item to a removed item. [RENO-14533, Resolved, As a user, I should not be able to link an external item to an item that was removed from the LIB ]

Users can now import items from RF which have previously been removed via the new remove LIB operation available in "samstemming".

[RENO-14532, Resolved, As a samstemming user, I want to re-add an item after removing local LIB ]

When removing the whole lib in "samstemming" individual LIB record removals can be undone, i.e. excluded from the removal, by pressing undo on them, but only during the same "samstemming" session as the removal itself.

[RENO-14531, Resolved, As a samstemming user, I want to undo removal of a local LIB item ]

Text changes in the M9.6 header in samstemming to reflect that this information may have been received from the KJ but not from the RF

[RENO-14530, Resolved, As a samstemming user, I want a better heading for the M9.6 part ]

If the whole LIB is removed in a "LIB samstemming" session, it can be viewed again by checking a new check box.

[RENO-14529, Resolved, As a samstemming user, I want to see removed local LIB ]

It is now possible to remove whole local LIB in "samstemming" view. [RENO-14526, Resolved, As a samstemming user, I want to remove the local LIB ]

SHA-256 is now used as the hashing algorithm in communications with RF.

[RENO-13408, Resolved, As a doctor I want the FM to use SHA-256 rather than SHA-1 in communications with RF]

# **Customer Defect**

Fixed help text for FIB resept with Vilkår 5080

[RENO-14758 (erSak:14809 - Support 401666), Resolved, (erSak:14809) [Support 401666] HEMIT: Misguiding code text for FIB resept with Vilkår 5080 ]

In "samstemming" now the "cave" warning icon also shows up on unmatched external items if they match locally registered allergies.

[RENO-14321 (Bug 164796), Resolved, Bug 164796: Samstemming: Cave warning not shown on prescriptions that are only shown on the external/right-hand side ]

## Defect

If a user cancels out of signing popup for automatic combined query (RF and KJ combined) then no other signing window pops up until the next query. I.e. the user has then canceled out of the automatic query. [RENO-14822, Resolved, User is asked to perform KJ lookup after cancelling RF/KJ lookup ]

Combined queries (RF and KJ queries, automatically done for some installations) where not taking the optional "samstemming" configuration into account but now they do.

[RENO-14821, Resolved, AF is not populated after lookup in installations where samstemming does not open automatically ]

Changed "VIB" to "LIB" in help texts regarding discarding public "LIB" items. [ RENO-14820, Resolved, Discard button has "VIB" instead of "LIB" in its tooltip ]

Discard comments should now show immediately when item is discarded or go away when a discarded item is added or linked into LIB in "samstemming".

[RENO-14819, Resolved, Refresh issue with discard comments in samstemming]

Defect fixed. When generating a HELFO application for a medication and no older application is found then the FM checks for related applications by ATC codes, before the user is offered to fill out application form. [RENO-14810, Resolved, Registering a Helfo application for opioid with previously rejected application doesn't show popup]

The simple and advanced structured dosing grids now accept decimals in a better way. Entering a single comma ',' now yields '0,' and entering a number succeeded by a ',' works now, instead of yielding only the number.

[RENO-14792, Resolved, It's not possible to enter a decimal number in structured dosing grid ]